## **How to setup the Alternate Account Id Account lookup**

The purpose of this function is to allow users of the i21 system to search by a historic account number (or any other cross reference) when looking up accounts - this should help if customers use another GL system they are consolidating into or if they are converting to i21 - so they know the historic reference to look up.

<u>. . . . . . . . . . .</u>

Configure the system to use that map in lookup.

- 1. On the user menu panel click System Manager then in the activities section click company configuration.
- 2. Under the General Ledger section of configuration pick appropriate map

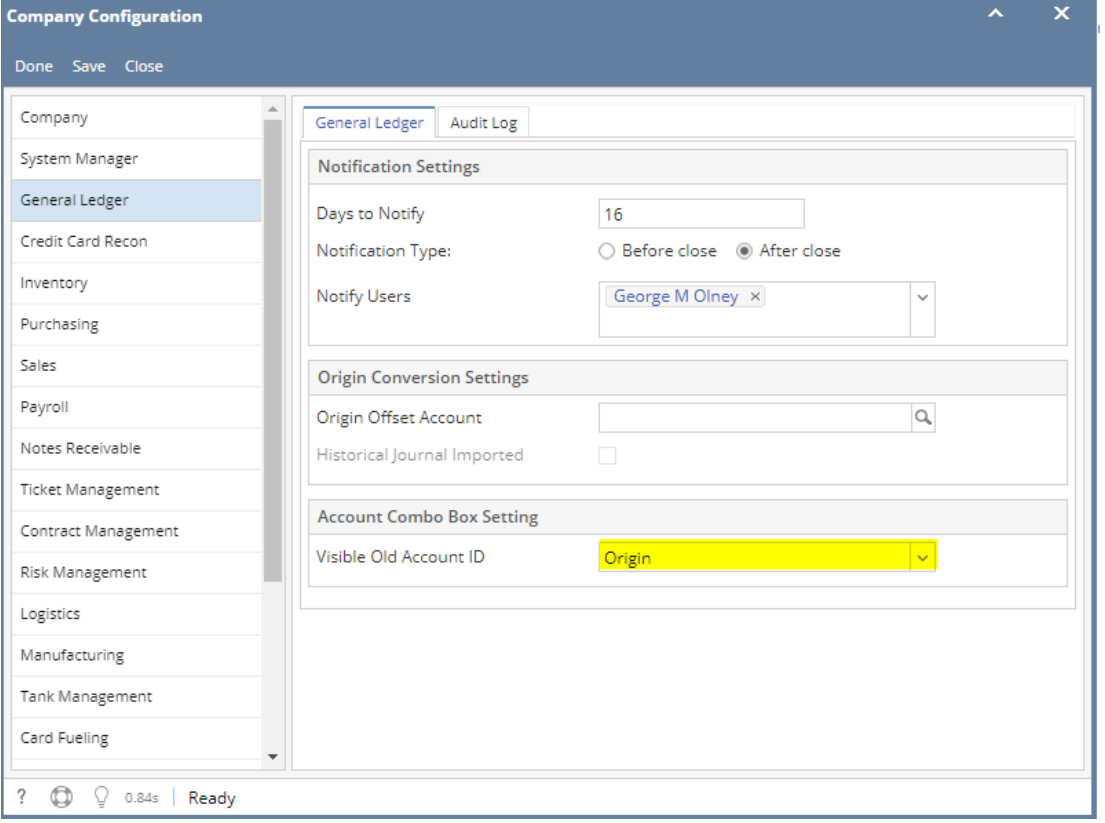

## Results:

When you have configured the system appropriately you will note the alternate account id will display in the account lookup window

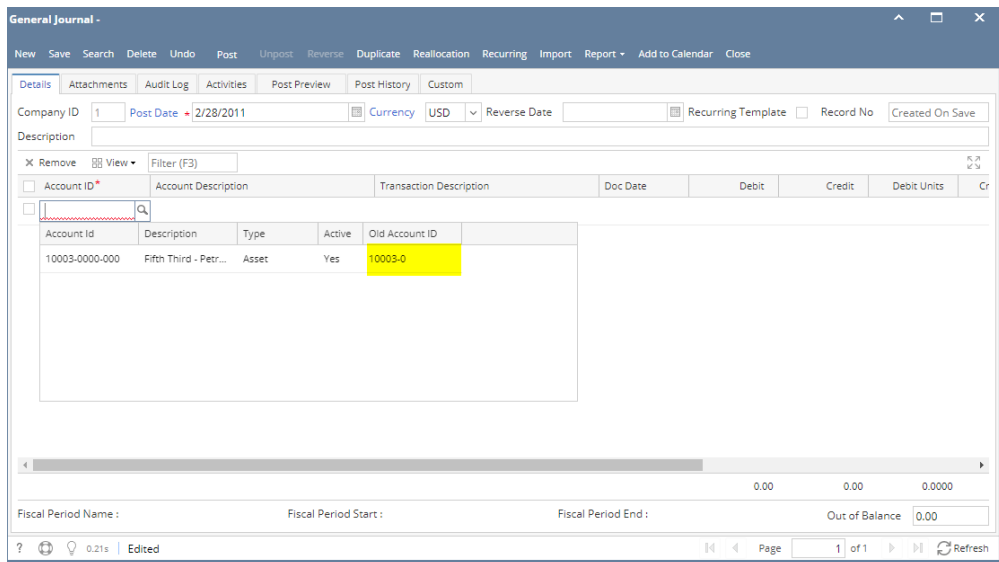